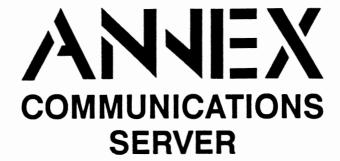

# R6.1 Installation Notes

# Read before installing and using Release R6.1 of the Annex Communications Server software

These Installation Notes contain information specific to this release. This information is not available elsewhere in the Annex documentation.

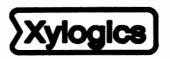

Copyright • 1991 Xylogics, Inc.

166-024-603 Revision E September1991

# **Contents**

| General                                 | 1  |
|-----------------------------------------|----|
| Preparation                             | 2  |
| Host Installation                       | 2  |
| Distribution Contents                   | 2  |
| Getting Files onto Your Host            | 3  |
| Installation Procedure on a UNIX Host   | 4  |
| Host Server Set-up Procedures           | 9  |
| Annex Installation                      | 10 |
| Boot Procedures for Upgrading Software  | 10 |
| Boot Procedures for New Annexes         | 10 |
| Host-specific Installation Instructions | 13 |
| Tahoe (CCI Power 6/32)                  | 13 |
| Convergent                              | 14 |
| Xenix PC                                | 14 |
| ARIX 825                                | 14 |
| ARIX/CMC                                | 16 |
| Bull                                    | 18 |
| SCO TCP/IP                              | 19 |
| SCO UNIX                                | 23 |
| List of Files                           | 27 |

# **Installation Notes**

## General

These installation notes are for R6.1 of the Annex Communications Server software distribution. It contains instructions for installing the software on a particular host and downloading the Annex with the necessary files. There are two types of files in the software distribution. One type of file resides on the Annex and gets downloaded from the installation host. The host must have enough memory to store these files and it must be able to run TFTP to download the files to the Annex. The other type of files are Annex tools which are compiled and run on the installation host. The host-resident Annex tools require a UNIX host with a C compiler and TCP/IP network protocols on which to compile and execute. Also, the Annex can be downloaded via one of its host-resident tools called **erpcd**.

This document contains the following sections:

- Preparation
- Host installation
- · Annex installation
- Host-specific installation instructions
- List of files

Use these installation instructions either to install new Annexes or to update the operational code with a new release of software. If you are installing a new Annex, read all sections. For updating software, you need to read only the *Host Installation* section, and *Boot Procedures for Upgrading Software* (in the *Annex Installation* section). The *Annex Communications Server Network Administrator's Guide* provides instructions for installing optional software.

Note: These instructions cover software installation for all models of the Annex, including the Annex II, the Annex IIe, the Annex 3, and the Micro Annex. The term Annex refers to all models unless otherwise noted.

Prerequisites: For TFTP: TCP/IP

For UNIX: TCP/IP; C compiler; standard UNIX utilities (see p. 5)

September 1991

Host-resident Annex support utilities are:

aprint The Annex printer utility (intended for sites that cannot modify the

Berkeley spooler).

ch\_passwd The Annex user password change utility.

erpcd The expedited remote procedure call daemon, which listens for

Annex requests on a reserved UDP port (121). The daemon contains two programs: **bfs**, the block file server used by the Annex to access host-resident files; and **acp**, the Access Control Protocol (ACP) program that responds to host-based security requests.

ien116d The IEN-116 name server.

na The Annex Network Administrator utility

rtelnet A pseudo-tty device create utility, which allows such UNIX

programs as tip and uucp to access serial devices attached to Annex

ports.

timserver The time server that updates the Annex's time-of-day clock.

# Getting Files onto Your Host

After you have mounted the distribution media on the file server host, perform the following steps:

Note: If you have R6.0 and are installing R6.1, keep the two versions separate.

- 1. Create a directory to serve as the root of the Annex software tree if it does not already exist. For example:
  - # mkdir /usr/annex
- 2. Change to this directory. For example:
  - # cd /usr/annex

Note: If your implementation of *tar* does not create subdirectories automatically, see the BOM at the back of this document for the list of subdirectories that must be added manually before extracting the files from the disks.

3. Extract the contents from the source distribution using the following command:

# tar -xy

Note: If you are installing the operational code from floppy disks, execute this command for each disk.

#### Annex-UX R6.1 Host Utilities Installation Script

This installation shell script will examine your system and possibly ask you questions to generate the needed configuration to allow you to compile the Annex host utilities.

This script does not need to be run as root. In fact, it's best that you not run it as such. Only the installation process need to be run as root. You can abort the script at any time and restart it without any ill effects. Once install-annex completes the configuration section, you will only need to use

"make all" and "make install"

from the src directory to later rebuild or re-install the utilities.

At any question prompt you can escape to a shell by typing "!". When you exit that shell you will bounce back to the question prompt. Many of the questions will have default answers in square brackets; typing carriage return will give you the default.

Type carriage return to continue. Your cursor should be here--> RET

At this point, pressing the **Return** key continues the installation script.

Beginning configuration.

Locating common programs... ar is in /bin/ar. awk is in /bin/awk. cat is in /bin/cat. cc is in /bin/cc. chown is in /etc/chown. chmod is in /bin/chmod. cp is in /bin/cp. date is in /bin/date. echo is in /bin/echo. expr is in /bin/expr. grep is in /bin/grep. mkdir is in /bin/mkdir. mv is in /bin/mv. ranlib is in /usr/bin/ranlib. rm is in /bin/rm. sed is in /bin/sed. Don't worry if any of the following aren't found... inetd is in /etc/inetd. I don't see pack out there, offhand. strip is in /bin/strip.

```
Checking your system for these functions...
#include <systypes.H> ok
#include <netinet/in.h> ok
bcopy () ok
bzero () ok
dup2 () ok
gethostbyname () ok
gethostbyaddr() ok
gethostname () ok
getservbyname () ok
htonl () ok
htons () ok
ntohl () ok
nthos () ok
inet addr () ok
inet ntoa () ok
recvfrom () ok
recvmsg () ok
sendmsg () ok
sendto () ok
index ok
rindex ok
select ok
u char ok
u_short ok
u_long ok
hostent ok
servent ok
```

If your operating system is a UNIX System V, the script asks what type of networking software you have before it displays the install and build messages. It may ask additional questions, depending on your machine type and networking software. For assistance with installing the Annex software on some specific System V hosts, refer to the section Host-specific Installation Instructions.

Next, the script asks you where to install the Annex utilities and the Annex man pages. You have several location options for installation of man pages, based on the type of system you have; you also have the option of not installing man pages.

Note: If installing a Generic System V R4, there is a problem attempting to install the man pages. We recommend that you select the option to *not* install man pages and, if the man pages are desired, that you install them separately once the Annex install is completed.

Note: If installing an NCR 3000 system, you should verify that the system includes a telnet.h file. Some NCR 3000 systems may fail during the build due to the location of telnet.h. If this occurs, copy /usr/include/netinet/telnet.h to /usr/include/arpa/telnet.h and remake.

```
Where do you want the annex utilities installed?[/usr/annex] /etc

What kind of on-line manual page layout do you have?

Select the most appropriate on-line manual page layout:

1. v7/BSD (/usr/man/man?)

2. SystemV (/usr/{catman,man}/[apu]_man/man?)

3. None (don't install on-line manual pages automatically)

Enter on-line manual page type #: [1] RET
```

If you answer y, the following is displayed:

If you did not compile and install the tools, the following is displayed:

```
Installation not completed.
To compile the tools use "cd src; make"
To install the tools and manual pages use "cd src; make install"
Done.
```

At this point the installation procedure is complete. If you need to rebuild or reinstall the Annex software in the future, you need to run only **make** and **make install** from the src directory.

# Host Server Set-up Procedures

A new Annex requires the following edits to host files on the file server before downloading software:

 Add the following line to /etc/services to define a UDP port for the erpcd daemon:

```
erpc 121/udp # rpc listener
```

Note: Perform this step *only* if you have an /etc/services file on your system.

2. Verify that the following line, required by the Annex aprint utility, is in the /etc/services file:

```
printer 515/tcp spooler # line printer spooler
```

3. If you are installing software on a host running Sun Microsystem's (formerly Networking Information Services), you must re-initialize the yellow pages database before any changes to /etc/services take effect.

Collect information for the Annex boot parameters:

- Where are the download files on the host (TFTP only)?
- Are the Annex and host on the same subnet or are they separated by a gateway?
- Are the Annex and host connected by serial ports using the Serial Line Internet Protocol (SLIP)?
- Is the host going to use TFTP or ERPC (requires UNIX host) to serve the Annex download code?

The Annex needs these parameters to perform an initial boot when loading the software. Enter these parameters into the Annex's EEPROM using the ROM monitor commands, which are accessed through the Annex Console.

The following manuals contain information on connecting a terminal for use as the Annex Console and details on the ROM Monitor commands:

- Annex II Communications Server Hardware Installation Guide
- Annex IIe Communications Server Hardware Installation Guide
- Annex-802.5 Communications Server Hardware Installation Guide
- Annex 3 Communications Server Hardware Installation Guide
- Micro Annex Communications Server Hardware Installation Guide

The boot procedures for a new Annex are:

- 1. Set the Annex's Internet address and other initial boot parameters with the ROM monitor. Refer to Chapter 3, ROM Monitor Commands, in the appropriate hardware guide.
- For the Annex 3 and the Micro Annex, which power up automatically in NORMAL mode, press the Test switch on the front panel within 30 seconds of power up to enter TEST mode.
  - For all other Annex models, set the NORMAL/DIAG switch on the rear panel of the Annex to the DIAG position.
- 3. At the Annex Console (the terminal attached to Port 1), enter the boot command:

monitor:: boot

# **Host-specific Installation Instructions**

This section provides installation instructions for the following manufacturers:

- Tahoe (CCI Power 6/32)
- Convergent
- Xenix PC
- ARIX 825
- ARIX/CMC
- Bull
- SCO TCP/IP
- SCO UNIX

The following instructions have been tested on the hardware platforms and operating system software listed under each manufacturer. These instructions are not guaranteed to work since they are not tested for every release of Annex software nor for every version of OS that runs on these machines.

Determine whether or not your host has an alternate include directory for the network code and, if so, where it is located. Also, locate the directory in which the include files reside.

## Tahoe (CCI Power 6/32)

To install the Annex distribution software on the above system, perform the following steps:

Step 1. Run the install-annex script. Answer the following questions as noted:

Enter Machine Type #: TAHOE

Step 2. From this point, select the appropriate OS and network software.

Step 1. Run the install-annex script. Answer the following questions as noted:

```
Enter Machine Type #: GENERIC

Enter OS #: SYSTEM V UNIX (& UMAX V)

Enter Net S/W Type #: EXOS

Does your system have any auxiliary libraries for the network code?[n] y

Enter any additional loader options for the network libraries -lsocket -lnfs.c

Does your system have an alternate include directory for network code[n]? y

Where are the network include files located?
```

Where are the network include files located?
/usr/include/EXOS

Step 2. Do not compile the tools at the end of the installation script. That is, answer n to the following question:

Shall I compile the tools for you?[y] n

Step 3. Copy:

/usr/include/sys/time.h

to:

src/inc/sys/time.h

Step 4. Copy:

/usr/include/rpc/netdb.h

to:

src/inc/rpc/netdb.h

Step 5. Then, edit the copy of the netdb.h file to comment out the definitions of servent and hostent.

Step 4. Copy the file /usr/include/sys/socket.h to src/inc/sys/socket.h. Edit this new file and change:

```
* Message header for recvmsg and sendmsg calls.
   struct msghdr {
       caddr_t
                                       /* optional address */
                    msg_name;
       int
                    msg_namelen;
                                       /* size of address */
                                       /* base address of data */
                    msg_base;
       int
                    msg_len;
                                      /* size of data */
       int
       caddr_t
                    msg_accrights;
                                       /* access rights sent/received */
                    msg_accrightslen;
       int
   };
to:
   #ifdef
                    NOTDEF
    * Message header for recvmsg and sendmsg calls.
   struct msghdr {
       caddr t
                    msg_name;
                                       /* optional address */
                                       /* size of address */
       int
                    msg_namelen;
                    msg_base;
                                      /* base address of data */
       int
       int
                    msg_len;
                                      /* size of data */
                    msg_accrights;
                                      /* access rights sent/received */
       caddr_t
                    msg accrightslen;
       int
   #endif
```

Step 5. Compile and install erpcd:

```
#cd src
#make
#make install
```

Step 6. Edit src/inc/config.h file again to remove the following lines:

```
#define need_sendto
#define sendto xylo_sendto
```

Step 7. Compile and install na:

```
# cd src/na
# make -f ../make.config -f Makefile install
```

# Step 4. Change the following line in the src/make.config file from:

CFLAG=

to:

CFLAG=-D\_SYSV

#### Step 5. Compile and install the tools:

#cd src
#make
#make install

## SCO TCP/IP

The following set of instructions were tested using a Compaq 386/20 portable and the Xenix System V Version 2.3.2 (for Intel 80386) operating system software. These instructions are not guaranteed to work with all TCP/IP packages; refer to the accompanying manuals for the package you are using for more information.

Install the Annex distribution software by perform the following steps:

Step 1. Run the install-annex script. Answer the following questions as noted:

```
Enter Machine Type #: GENERIC

Enter OS #: SYSTEM V UNIX (& UMAX V)

(Do not use XENIX System V)

Enter Net S/W Type #: 4.[234]BSD

Does your system have any auxiliary libraries for the network code?[n] y

Enter any additional loader options for the network libraries -lsocket

Does your system have an alternate include directory for network code[n]?

n
```

Step 6. Place the above routine in the src/libannex/fprintf.c file. Change the following lines in the src/make.config file from:

```
LIBANX_C=erpc_subr.c srpc.c api_if.c crypt.c
LIBANX_O=erpc_subr.o srpc.o api_if.o crypt.o

to:

LIBANX_C=erpc_subr.c srpc.c api_if.c crypt.c fprintf.c
LIBANX_O=erpc_subr.o srpc.o api_if.o crypt.o fprintf
```

You must compile the src/libannex/fprintf.c file without the -pack flag, by editing the src/libannex/Makefile file. After these lines:

```
clean:
    ${RM} -f $(LIBANX_O)
    ${RM} -f libannex.a

add the following lines:

fprintf.o: fprintf.c
    ${CC} -c fprintf.c
```

Finally, you need to force the software to use the modified routine instead of the standard routine, by adding the following line to the head of the src/inc/config.h file:

#define fprintf xylo\_fprintf

#### SCO UNIX

to:

The following set of instructions were designed to work with SCO UNIX. Since there are many versions of SCO UNIX, these installation notes may not work with your version.

Install the Annex distribution software by performing the following steps:

Step 1. Run the install-annex script. Answer the following questions as noted:

```
Enter Machine Type #: GENERIC

Enter OS #: SYSTEM V UNIX (& UMAX V)

Enter Net S/W Type #: 4.[234]ESD

Does your system have any auxiliary libraries for the network code?[n] y

Enter any additional loader options for the network libraries -lsocket -lnls -lnsl_s

Does your system have an alternate include directory for network code[n]?

n
```

Step 2. Do not compile the tools at the end of the installation script. Answer n to the following question:

```
Shall I compile the tools for you?[y] n
```

Step 3. SCO UNIX requires special compiler flags. To use these flags, change the following line in the src/make.config file from:

```
CFLAG= -DINETD -DGENERIC -DSYS_V -I../inc

CFLAG= -DLAI_TCP -pack -Di386 -DINETD -DGENERIC -DSYS_V -I../inc
```

Step 7. SCO UNIX refers to the devices over which communications is established as /dev/inet/tcp and /dev/inet/udp. The following changes must be made to src/libannex/api if.c:

```
#define TLI_TCP = "/dev/tcp"
#define TLI_UDP = "/dev/udp"

#define TLI_TCP = "/dev/inet/tcp"
#define TLI_UDP = "/dev/inet/udp"
```

to:

Step 8. In the file src/make.config change the following lines from:

```
LIBANX_C = erpc_subr.c srpc.c api_if.c sendrecv.c
LIBANX_O = erpc_subr.o srpc.o api_if.o sendrecv.0

to:

LIBANX_C = erpc_subr.c srpc.c sendrecv.c api_if.c crypt.c fprintf.c
LIBANX_O = erpc_subr.o srpc.o sendrecv.o api_if.o crypt.o fprintf.o

And change:

RANLIB = /bin/ranlib

to:

RANLIB = /bin/ar t
```

because /bin/ranlib behaves as if it is broken.

Step 9. Copy /usr/include/sys/socket.h to ../src/inc/sys/socket.h. Edit socket.h to include the following two lines at the end of the msghdr structure:

Step 10. Compile the tools:

#cd src
#make

Step 11. If everything compiles:

#make install

# **List of Files**

The following files are distributed with the release media:

| bfs/oper.16.enet       | 1161 blocks                   |
|------------------------|-------------------------------|
| bfs/oper.42.enet       | 1261 blocks                   |
| bfs/oper.52.enet       | 1214 blocks                   |
| install-annex          | 86 blocks                     |
| man/cat/aprint.1       | 11 blocks                     |
| man/cat/erpcd.8        | 13 blocks                     |
| man/cat/eservices.5    | 4 blocks                      |
| man/cat/gateways.5     | 19 blocks                     |
| man/cat/na.8           | 3 blocks                      |
| man/cat/rotaries.5     | 13 blocks                     |
| man/cat/rtelnet.8      | 13 blocks                     |
| man/cat/timserver.8    | 3 blocks                      |
| man/src/aprint.1       | 9 blocks                      |
| man/src/erpcd.8        | 10 blocks                     |
| man/src/eservices.5    | 4 blocks                      |
| man/src/gateways.5     | 13 blocks                     |
| man/src/na.8           | 3 blocks                      |
| man/src/rotaries.5     | 10 blocks                     |
| man/src/rtelnet.8      | 9 blocks                      |
| man/src/timserver.8    | 3 blocks                      |
| release                | 1 blocks                      |
| src/aprint/Makefile    | 4 blocks                      |
| src/aprint/aprint.c    | 29 blocks                     |
| src/aprint/aprint.h    | 4 blocks                      |
| src/aprint/parsecap.c  | 15 blocks                     |
| src/erpcd/Makefile     | 6 blocks                      |
| src/erpcd/acp.c        | 19 blocks                     |
| src/erpcd/acp.h        | <ul> <li>14 blocks</li> </ul> |
| src/erpcd/acp_lib.c    | 27 blocks                     |
| src/erpcd/acp_policy.c | 75 blocks                     |
| src/erpcd/acp_policy.h | 10 blocks                     |
| src/erpcd/acp_rpc.c    | 20 blocks                     |
| src/erpcd/annex-initd  | 3 blocks                      |
| src/erpcd/bfs.c        | 66 blocks                     |
| src/erpcd/ch_passwd.c  | 12 blocks                     |
| src/erpcd/erpcd.c      | 34 blocks                     |
| src/erpcd/eservices    | 1 blocks                      |
| src/erpcd/getacppw.c   | 6 blocks                      |
| src/erpcd/policy.doc   | 44 blocks                     |
| src/ien-116/Makefile   | 3 blocks                      |
| src/ien-116/ien116d.c  | 11 blocks                     |
|                        |                               |

|                                            | 70 blocks  |
|--------------------------------------------|------------|
| src/na/do.c                                | 16 blocks  |
| src/na/main.c<br>src/na/oem.h              | 1 blocks   |
| 010 110 0 0111111                          |            |
| src/na/parse.c                             | 116 blocks |
| src/na/sub.c                               | 23 blocks  |
| src/na/vers.c                              | 1 blocks   |
| src/netadm/Makefile                        | 10 blocks  |
| src/netadm/boot.c                          | 13 blocks  |
| src/netadm/broadcast.c                     | 8 blocks   |
| src/netadm/dumpboot.c                      | 7 blocks   |
| <pre>src/netadm/get_anx_opt.c</pre>        | 5 blocks   |
| src/netadm/get_anx_rev.c                   | 6 blocks   |
| src/netadm/get_da_param.c                  | 7 blocks   |
| src/netadm/get_da_stat.c                   | 7 blocks   |
| <pre>src/netadm/get_ln_param.c</pre>       | 8 blocks   |
| <pre>src/netadm/get_ln_stat.c</pre>        | 8 blocks   |
| src/netadm/get_port_cnt.c-                 | 6 blocks   |
| src/netadm/get_port_eib.c                  | 5 blocks   |
| src/netadm/get_test.c                      | 2 blocks   |
| src/netadm/get_tr_cnt.c                    | 5 blocks   |
| src/netadm/init_socket.c                   | 7 blocks   |
| src/netadm/netadm.h                        | 6 blocks   |
| src/netadm/netadm err.h                    | 7 blocks   |
| src/netadm/read memory.c                   | 9 blocks   |
| src/netadm/reset all.c                     | 6 blocks   |
| src/netadm/reset annex.c                   | 6 blocks   |
| src/netadm/reset line.c                    | 7 blocks   |
| src/netadm/return_param.c                  | 13 blocks  |
| src/netadm/rpc.c                           | 38 blocks  |
| src/netadm/set_da_param.c                  | 13 blocks  |
| src/netadm/set_inet_add.c                  | 7 blocks   |
| src/netadm/set_ln_param.c                  | 11 blocks  |
| src/netadm/set_test.c                      | 2 blocks   |
| src/netadm/set_test.c                      | 7 blocks   |
| src/rtelnet/Makefile                       | 4 blocks   |
| src/rtelnet/rtelnet.c                      | 63 blocks  |
| src/rtelnet/rtelnet.seq                    | 67 blocks  |
| src/rtelnet/rtelnet.smns                   | 62 blocks  |
| src/slipd/Makefile                         | 4 blocks   |
| src/slipd/slipcfg                          | 1 blocks   |
| src/slipd/slipd.c                          | 30 blocks  |
| src/slipd/stty.c                           | 11 blocks  |
| • •                                        | 18 blocks  |
| src/snmp/annex-mib.txt                     |            |
| src/snmp/mib.txt<br>src/timserver/Makefile | 56 blocks  |
|                                            | 4 blocks   |
| src/timserver/timserver.c                  | 11 blocks  |

Total = 5909 blocks